# **Editing Videos in Video Visual Scene Display Android Application**

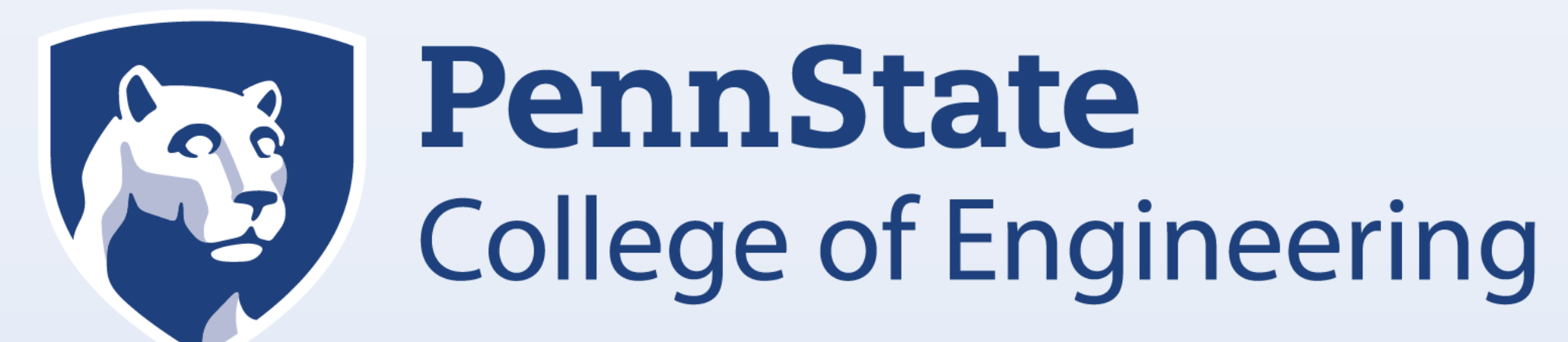

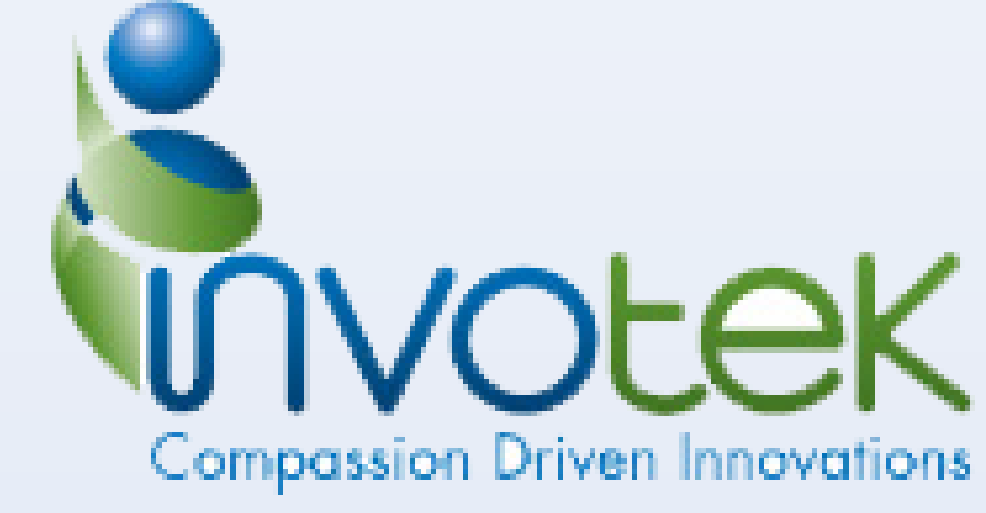

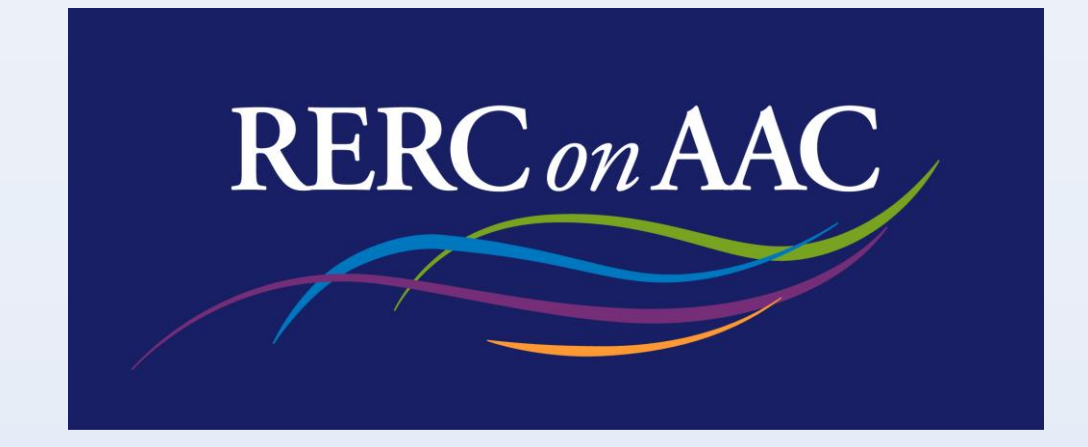

# Christopher Kramer | Edwin Pimentel | Kate Smeltzer | Kun Wang | Mingzuo Dai

## **PROBLEM STATEMENT**

When it comes to individuals with developmental disabilities and complex communication needs, Visual Scene Displays, also known as VSDs, have been shown to be a tremendous asset with regard to supporting communication for them. The application that we modified, EasyVSD, developed by Invotek, works with VSDs. Within EasyVSD, the user is able to capture important life events of the individual's life as well as apply relevant language concepts embedded as "hotspots" on the video. These video VSDs effectively serve as an instructional guide to perform tasks and aid an individual through tasks, providing verbal queues at the tap of the "hotspots."

## **OBJECTIVES**

As it stands right now, the application EasyVSD does not support the editing of videos taken for length. The user is left to use the clip taken or to retake the video, only capturing the desired portion. We plan to fix this problem by allowing the user to edit the length of the video taken and select only the portion they wish to capture, removing any unnecessary footage.

#### Inputting the Trimmed Video to EasyVSD

#### Original Video Trimmed Video

## **ACKNOWLEDGMENTS**

This project would not have been possible without the support and guidance from Dr. David McNaughton (RERC on AAC) and Erik Jakobs (Invotek). We also wish to thank our sponsors, The Hintz Endowment for Communicative Competence at Penn State University, and the Rehabilitation Engineering Research Center on Augmentative and Alternative Communication (RERC on AAC). The RERC on AAC is funded under a grant from the National Institute on Disability, Independent Living, and Rehabilitation Research (NIDILRR grant #90RE5017). NIDILRR is a Center within the Administration for

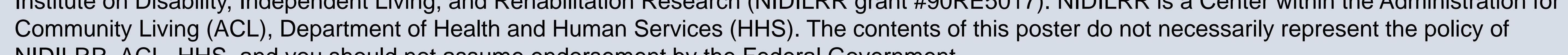

NIDILRR, ACL, HHS, and you should not assume endorsement by the Federal Government.

# **SOLUTIONS**

For this project, there is one overall solution with two parts. The overarching solution is an application to trim the length of a given video. This main solution could then be split into two parts. The first part was the method of editing the video length itself along with an accompanying interface. The second part was to save the snippet you had just created to the device.

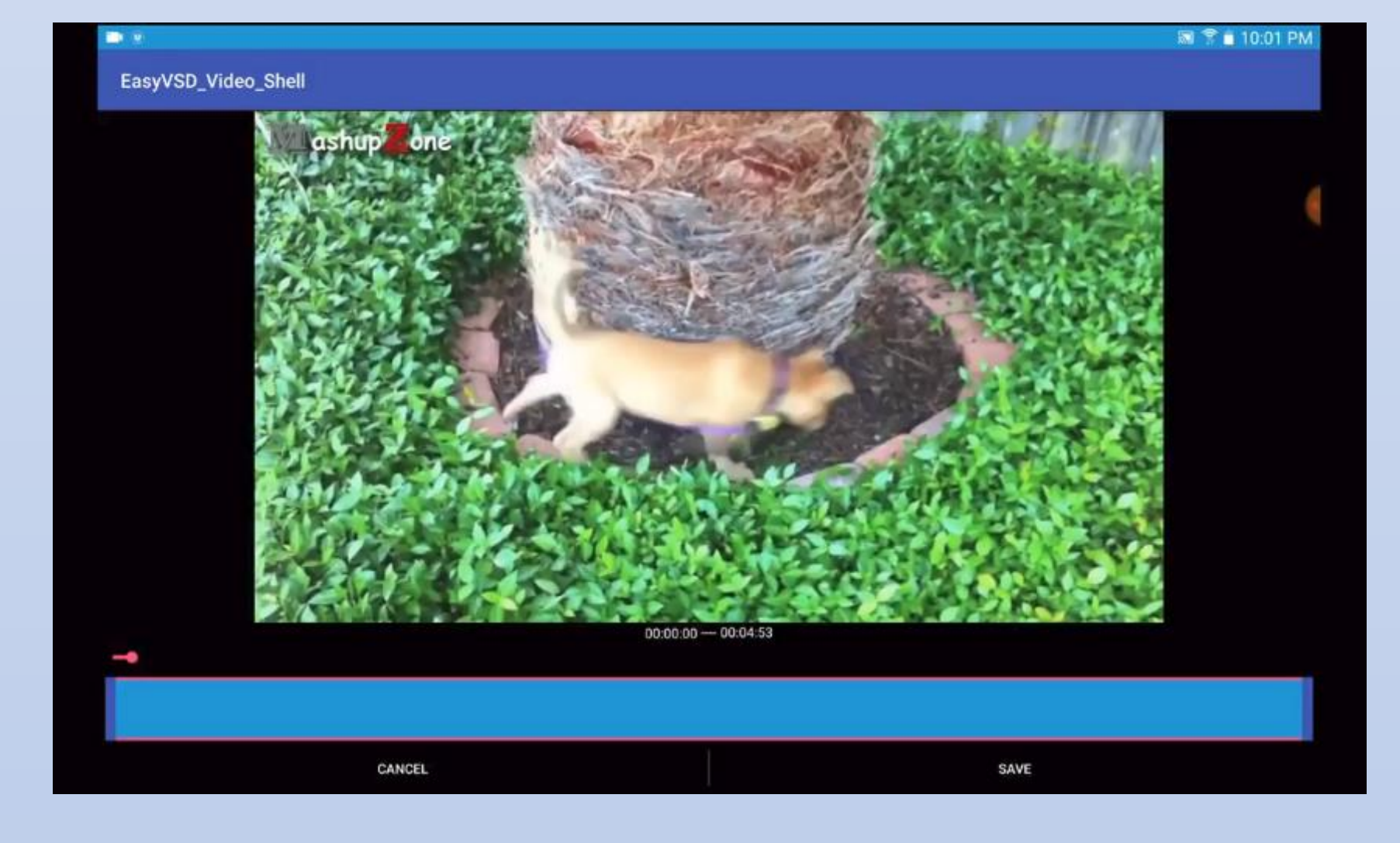

# **DESIGN DETAILS**

We were able to find a toolkit that suited our purposes, the Knowledge4 Video Trimmer, and integrated the toolkit into the shell. After that, we had to design an interface that matched with the rest of the application. We were able to incorporate not only the original bar that would control the start and stop points of the snippet but a second slider bar that showed the user's progress through the video. The original bar was kept thick to allow the potential of added images later on. When the user clicked on the 'Save' button, the snippet chosen would be saved separately, and the original video would still be kept in the local storage.

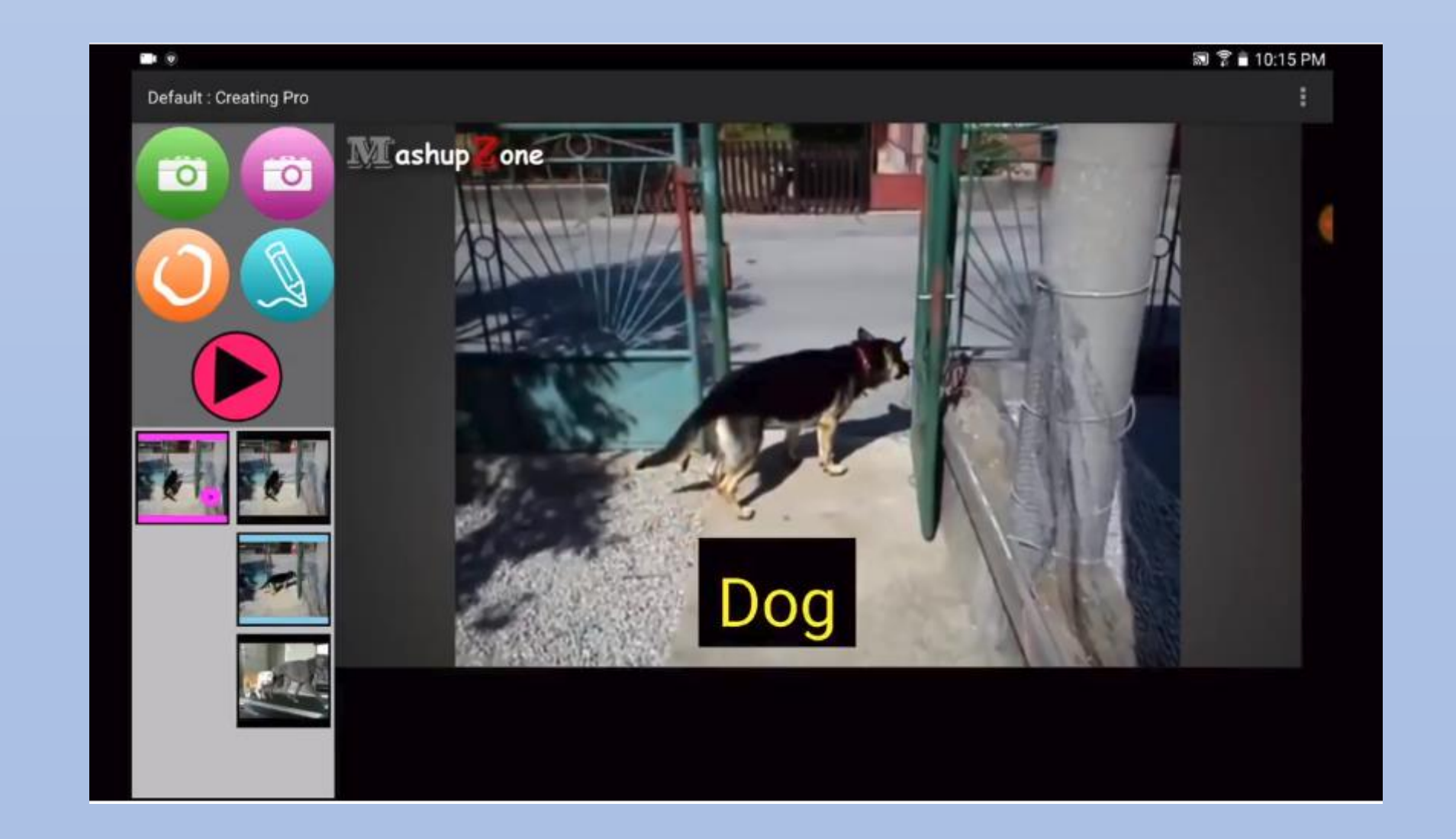

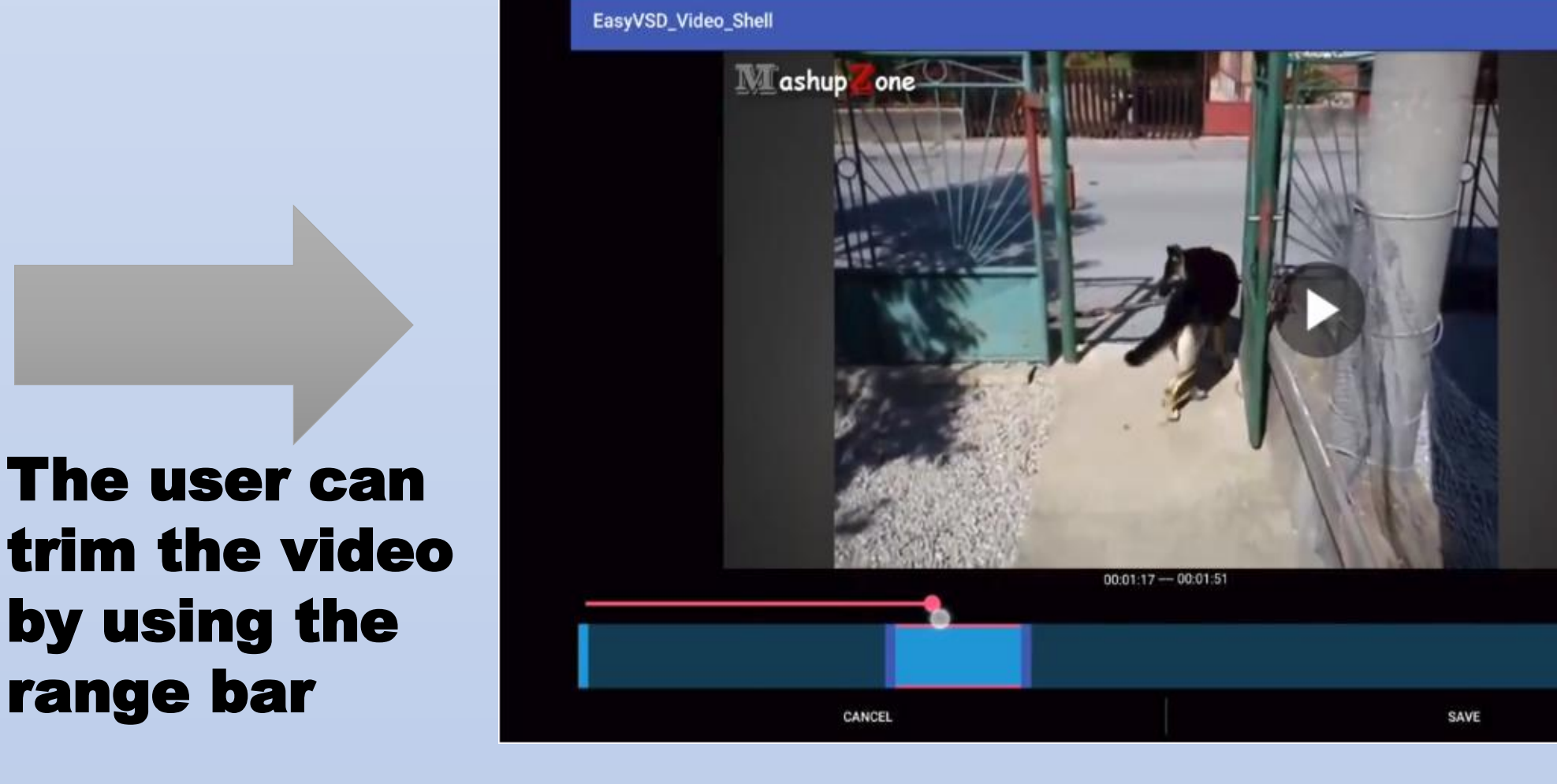

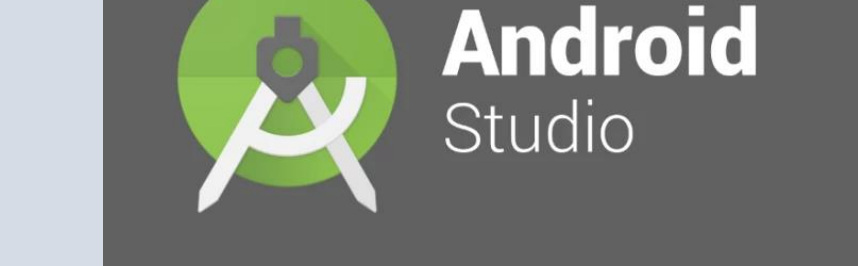

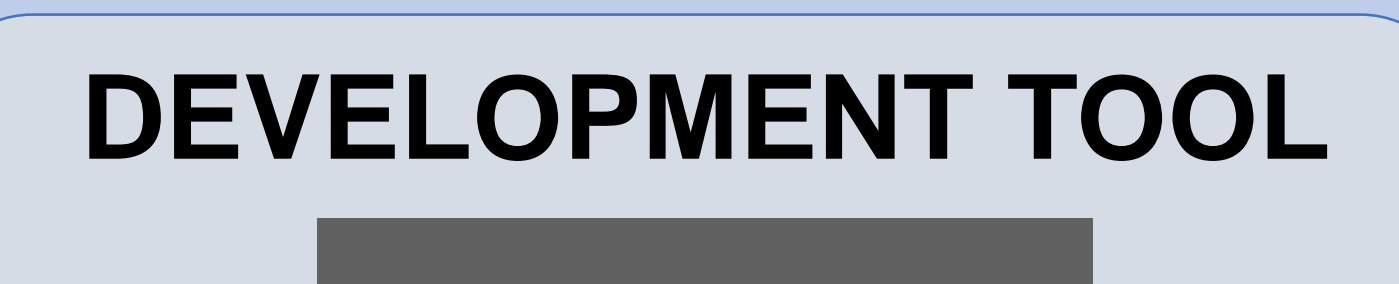